## **Changing Default Passwords In Nagios Fusion**

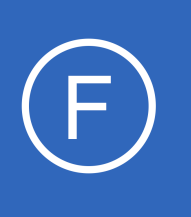

# **Purpose**

The purpose of this document is to provide a guide on changing the default passwords for an existing Nagios Fusion installation to ensure a safe and secure monitoring environment. This includes changing the passwords for the Linux root user and the user accounts the Nagios

Fusion software uses to access the MySQL/MariaDB databases.

# **Target Audience**

This guide is directed towards Nagios Fusion administrators interested in changing the default passwords for the local root account and MySQL/MariaDB accounts for a secure Nagios monitoring server.

# **Prerequisites**

**Nagios**®

You must have a existing Nagios Fusion installation using default passwords. This document assumes you have not already changed any of the passwords.

# **Password Consideration**

All of these password changes are completely optional, however it is typically a good idea to change default password settings for any software package. This will help secure your Nagios Fusion software from security threats and network compromises.

For every example throughout this document you are setting the password to **NewPassword** which represents the password you will be changing the defaults to. When updating files on the Linux server or running commands replace **NewPassword** with the password of your choice. For example, if you choose to use the password welcome for the root user your command would look as follows:

mysqladmin -u root -pnagiosxi password welcome

1295 Bandana Blvd N, St. Paul, MN 55108 [sales@nagios.com](mailto:sales@nagios.com) US: 1-888-624-4671 INTL: 1-651-204-9102

© 2017 Nagios Enterprises, LLC. All rights reserved. Nagios, the Nagios logo, and Nagios graphics are the servicemarks, trademarks, or<br>registered trademarks owned by Nagios Enterprises. All other servicemarks and trademark

### [www.nagios.com](https://www.nagios.com/)

Page 1 / 5 Updated – May, 2017

## **Changing Default Passwords In Nagios Fusion**

# **MySQL vs MariaDB**

MySQL is the database used by Nagios Fusion in RHEL / CentOS 6.x, however in RHEL / CentOS 7.x onwards MariaDB is used instead of MySQL. MariaDB is simply a fork of the MySQL database, the commands issued in this documentation will work with either product. If there are any differences they will be clearly identified.

# **Editing Files**

In many steps of this documentation you will be required to edit files. This documentation will use the vi text editor. When using the vi editor:

- To make changes press **i** on the keyboard first to enter insert mode
- Press **Esc** to exit insert mode
- When you have finished, save the changes in vi by typing **:wq** and press Enter

# **Changing the Linux Root System Account**

Start by logging into the Linux server as the root user with the default password of **nagiosfusion**. Run the passwd command from the Linux command line with no arguments.

### **passwd**

Changing password for user root. New UNIX password: NewPassword Retype new UNIX password: NewPassword

**Note:** nothing will be shown when you type the new password as Linux hides it for security reasons.

1295 Bandana Blvd N, St. Paul, MN 55108 [sales@nagios.com](mailto:sales@nagios.com) US: 1-888-624-4671 INTL: 1-651-204-9102

**Nagios**®

### [www.nagios.com](https://www.nagios.com/)

© 2017 Nagios Enterprises, LLC. All rights reserved. Nagios, the Nagios logo, and Nagios graphics are the servicemarks, trademarks, or<br>registered trademarks owned by Nagios Enterprises. All other servicemarks and trademark

#### **Nagios Fusion Changing Default Passwords In Nagios Fusion**

# **Changing MySQL Account Passwords**

There are two important accounts for the MySQL database in a Nagios Fusion installation: root and fusion. Each must be changed individually and in several places. This will by done from the Linux command line as the root user.

## **ROOT**

First you will change the password for the root user in the MySQL database. To do so you will use the mysqladmin command and enter a new password, replace your new password in the command for NewPassword. Note the old password is **fusion**.

mysqladmin -u root -pfusion password NewPassword

Next you will need to alter the files where the password for the root user is referenced. Locate the old password and replace it with your NewPassword.

/usr/local/nagiosfusion/scripts/restore\_fusion.sh

Replace mysqlpass="nagiosfusion" with mysqlpass="NewPassword"

vi /usr/local/nagiosfusion/var/fusion-sys.cfg

Replace mysqlpass="fusion" with mysqlpass="NewPassword"

1295 Bandana Blvd N, St. Paul, MN 55108 [sales@nagios.com](mailto:sales@nagios.com) US: 1-888-624-4671 INTL: 1-651-204-9102

**Nagios®** 

### [www.nagios.com](https://www.nagios.com/)

© 2017 Nagios Enterprises, LLC. All rights reserved. Nagios, the Nagios logo, and Nagios graphics are the servicemarks, trademarks, or<br>registered trademarks owned by Nagios Enterprises. All other servicemarks and trademark

Page 3 / 5 Updated – May, 2017

### **Changing Default Passwords In Nagios Fusion**

## **FUSION**

Altering users passwords with MySQL requires a few different commands and different files will need to be modified. The following commands will be used to alter the fusion user account for the MySQL database.

After executing this command you will be prompted for the MySQL root password.

```
mysql -u root -p
```
You are now logged into the mysql command interface, this is indicated by the  $mysq1>OR$  MariaDB [(none0] > prompt. Type each command as follows:

```
use mysql;
set password for 'fusion'@localhost= password('NewPassword');
flush privileges;
quit;
```
Next you need to alter the files where the password for the fusion user is referenced.

```
vi /usr/local/nagiosfusion/html/config.inc.php
    'fusion' \Rightarrow array(
            'type' => 'mysql',
            'user' \Rightarrow 'fusion',
            'pass' \Rightarrow 'fusion',
      Replace "pass" \Rightarrow 'fusion' with "pass" \Rightarrow 'NewPassword'
```
Save the file, you have finished making changes.

1295 Bandana Blvd N, St. Paul, MN 55108 [sales@nagios.com](mailto:sales@nagios.com) US: 1-888-624-4671 INTL: 1-651-204-9102

**Nagios®** 

## [www.nagios.com](https://www.nagios.com/)

© 2017 Nagios Enterprises, LLC. All rights reserved. Nagios, the Nagios logo, and Nagios graphics are the servicemarks, trademarks, or<br>registered trademarks owned by Nagios Enterprises. All other servicemarks and trademark

**Changing Default Passwords In Nagios Fusion**

# **Finishing Up**

This completes the documentation on how to change the default passwords in Nagios Fusion.

If you have additional questions or other support related questions, please visit us at our Nagios Support Forums:

## [https://support.nagios.com/forum](http://nag.is/b4)

The Nagios Support Knowledgebase is also a great support resource:

## [https://support.nagios.com/kb](http://nag.is/b3)

1295 Bandana Blvd N, St. Paul, MN 55108 [sales@nagios.com](mailto:sales@nagios.com) US: 1-888-624-4671 INTL: 1-651-204-9102

**Nagios®** 

## [www.nagios.com](https://www.nagios.com/)

© 2017 Nagios Enterprises, LLC. All rights reserved. Nagios, the Nagios logo, and Nagios graphics are the servicemarks, trademarks, or<br>registered trademarks owned by Nagios Enterprises. All other servicemarks and trademark